[Support](https://help.mecmesin.com/docs/support) / [Product](https://help.mecmesin.com/docs/support/product) / [CFG+](https://help.mecmesin.com/docs/support/cfg)

# Revision ID

11624

Manual 431-373-03

- 1 [はじめに](https://help.mecmesin.com/node/9268#hdr-0)
- 2 [ご使用前に](https://help.mecmesin.com/node/9268#hdr-1)
- 3 [操作について](https://help.mecmesin.com/node/9268#hdr-2)
	- 3.1 [フォースゲージへの通電](https://help.mecmesin.com/node/9268#hdr-3)
		- 3.1.1 電池の交換 -[電池残量低下の記号について](https://help.mecmesin.com/node/9268#hdr-4)
		- 3.1.2 [主な操作](https://help.mecmesin.com/node/9268#hdr-5)
		- 3.1.3 [バッテリーの安全情報](https://help.mecmesin.com/node/9268#hdr-6)
	- 3.2 [ゲージの使用について](https://help.mecmesin.com/node/9268#hdr-7)
		- 3.2.1 [取付部品](https://help.mecmesin.com/node/9268#hdr-8)
		- 3.2.2 [テストスタンドへの取り付け](https://help.mecmesin.com/node/9268#hdr-9)
		- 3.2.3 [電源を入れる](https://help.mecmesin.com/node/9268#hdr-10)
		- 3.2.4 [オフにする](https://help.mecmesin.com/node/9268#hdr-11)
	- 3.3 [基本機能](https://help.mecmesin.com/node/9268#hdr-12)
		- 3.3.1 引張/[圧縮の表示](https://help.mecmesin.com/node/9268#hdr-13)
		- 3.3.2 [ゲージをゼロにする](https://help.mecmesin.com/node/9268#hdr-14)
		- 3.3.3 [測定単位の変更](https://help.mecmesin.com/node/9268#hdr-15)
		- 3.3.4 最大ロ[ピーク](https://help.mecmesin.com/node/9268#hdr-16)ロ測定値
		- 3.3.5 [最大張力](https://help.mecmesin.com/node/9268#hdr-17)
		- 3.3.6 [最大圧縮](https://help.mecmesin.com/node/9268#hdr-18)
		- 3.3.7 [データ出力](https://help.mecmesin.com/node/9268#hdr-19)
		- 3.3.8 PC[からのリモートキー操作を行う場合](https://help.mecmesin.com/node/9268#PC)
	- 3.4 [デュアルファンクションキーによるオプション設定](https://help.mecmesin.com/node/9268#hdr-20)
		- 3.4.1 [ボーレート](https://help.mecmesin.com/node/9268#hdr-21)
		- 3.4.2 [データ送信中のマイナス記号の削除](https://help.mecmesin.com/node/9268#hdr-22)
		- 3.4.3 [自動オフ機能](https://help.mecmesin.com/node/9268#hdr-23)
		- 3.4.4 [過負荷](https://help.mecmesin.com/node/9268#hdr-24)
		- 3.4.5 [過負荷カウンター](https://help.mecmesin.com/node/9268#hdr-25)
		- 3.4.6 [メッセージを表示する](https://help.mecmesin.com/node/9268#hdr-26)
	- 3.5 RS232[コマンド表](https://help.mecmesin.com/node/9268#RS232)□構成
	- 3.6 RS232[コマンドの応答](https://help.mecmesin.com/node/9268#RS232-27)情報
		- 3.6.1 [コマンド](https://help.mecmesin.com/node/9268#M)IM
		- 3.6.2 [コマンド](https://help.mecmesin.com/node/9268#U)Ⅳ
		- 3.6.3 [コマンド](https://help.mecmesin.com/node/9268#C)IC
		- 3.6.4 [コマンド](https://help.mecmesin.com/node/9268#hdr-28)@
	- 3.7 [CFG+](https://help.mecmesin.com/node/9268#CFG_) 仕様
		- 3.7.1 [範囲と解像度](https://help.mecmesin.com/node/9268#hdr-29)
		- 3.7.2 [精度](https://help.mecmesin.com/node/9268#hdr-30)
		- 3.7.3 [出力](https://help.mecmesin.com/node/9268#hdr-31)
		- 3.7.4 [オプション品](https://help.mecmesin.com/node/9268#hdr-32)
	- 3.8 [寸法](https://help.mecmesin.com/node/9268#hdr-33)
		- 3.8.1 [正面図](https://help.mecmesin.com/node/9268#hdr-34)
			- 3.8.2 [背面図](https://help.mecmesin.com/node/9268#hdr-35)
		- 3.8.3 [側面図](https://help.mecmesin.com/node/9268#hdr-36)

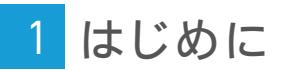

この度はMecmesin Compact Force Gauge+ICFG+Iをお選びいただきありがとうございます。正しい使用法にて使い、 定期的に再校正することで、長年にわたって正確で信頼性の高い性能を維持できます。

CFG +は、非常に汎用性の高いディスプレイユニットの初等グレードです。基本的な引張および圧縮試験を実行する ために特別に設計されたCFG +は、ハンドヘルドで使用の他、マニュアル又はコンピュータ制御の試験スタンドに固 定して使用することも可能です。

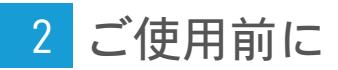

製品到着後は、製品または梱包材に損傷が無いかご確認ください。損傷が明らかな場合は、直ちにMecmesinまたは 販売代理店にご連絡ください。

3 操作について

力(値)の表示、ピークホールド、ゼロ設定、表示単位の変更など、最もよく使用される機能は全て、フロントパネル の専用キーを押すことで実行可能です。詳細はP6の基本機能をご参照下さい。

## 3.1 フォースゲージへの通電

CFG +には、1.5V単三電池I×4本IIが標準付属されています。電池を取り付けるには、最初にゲージの背面上部にある バッテリーカバーを取り外します。バッテリーカバーを外すには、矢印の方向にバッテリーカバーを押しながら上 にスライドさせます。電池の向きを確認し、バッテリーホルダーに取り付けます。電池を誤って挿入すると、ゲー ジが損傷する可能性がありますのでご注意下さい。

バッテリーカバーを戻す際は、カチッと所定の位置に収まるまでゲージの上端からスライドさせて下さい。

なお、ゲージを3か月以上使用しない場合は、電池を取り外し、個別に保管する必要があります。 『電池を取り外し ても、設定及び校正データは失われません。

#### 3.1.1 電池の交換 -電池残量低下の記号について

電池残量の低下を示す記号が表示されると、ゲージは1分間隔で無条件に電源がオフになります。再度電源をオンに することはできますが、電池残量の低下を示す記号が表示されている限り、1分間隔で電源がオフになります。

この機能は、電池残量の低下を示す記号が表示されると、ロードセルの読み取り精度が低下する可能性があるた め、表示される読み取り値の整合性を保護する為に組み込まれています。

電池残量の低下を示す記号がディスプレイに表示された場合は、電池交換吗本にお願いいたします。

**CFG +**では充電式電池を使用しないでください。

#### 3.1.2 主な操作

CFG +は、ゲージの右側に接続されるAC電源アダプター『オプション『を使用して、主電源から直接雷力を供給するこ とも可能です。不適切な電源アダプターを使用した場合、ゲージが損傷する可能性がありますのでご注意下さい。

#### 3.1.3 バッテリーの安全情報

絶対にやってはいけないこと『禁止事項』

- 短絡
- 加熱または焼却
- セルを分解または変形
- 水に浸す
- バッテリー端子に何らかをはんだ付けや、個々のセルの極性を逆にする
- Mecmesinが提供するもの(オプション購入可能)以外の代替充電器の使用
- Mecmesinが提供するもの以外の交換部品の使用

電池を廃棄する際は「通常ごみ」と一緒に廃棄せず、ごみ処理のルールに従って対応下さい。廃棄方法が不明な場 合は、最寄りの自治体に確認下さい。

#### 3.2 ゲージの使用について

#### 3.2.1 取付部品

すべてのCFG +には、短い延長ロッド長さ30mmが付属されています。これは、CFG +の底部に搭載されたロードセ ルに直接適合します。

注延長ロッドを取り付ける際は、指の力だけで締めてください。過度に締めすぎると、ロードセルが損傷する可能 性があります。

注『ゲージに付属品を取り付ける際は、必ず延長ロッドをご使用ください。

#### 3.2.2 テストスタンドへの取り付け

ゲージの背面には4つのネジ穴(M3)があり、CFG +取り付けプレートオプションを使用し、ゲージをMecmesinのテ

#### 3.2.3 電源を入れる

Fig. 1

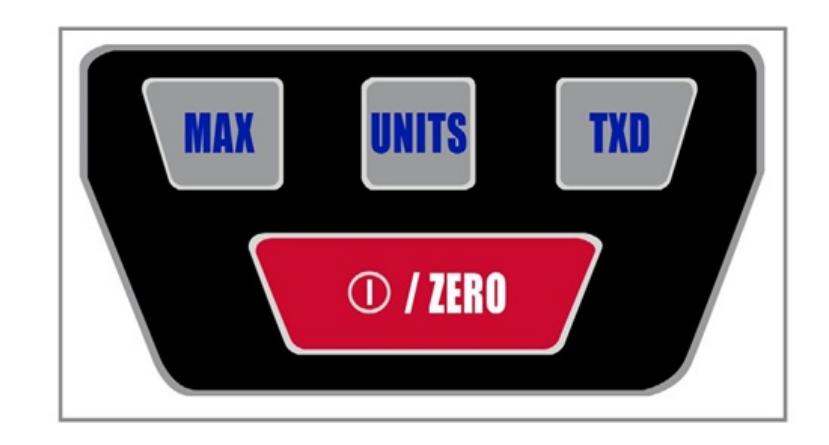

Fig.1(以下:図1)に示すように、コントロールパネルには4つのキーがあり、ゲージの電源をオンにする場合は、赤色の

#### O / ZERO

ボタンを押します。オンにすると、セルフテストが実行され、その間にソフトウェアのバージョン情報、現在選択 されているボーレート、またロードセル容量がニュートンN)で表示されます。その後、ゲージはメイン表示モード になります。

セルフテスト後、機器に負荷がかかっていない場合、ディスプレイにはすべてゼロで表示されます『セルフテスト中 にゲージがゼロになるため。

圧縮力または引張力が延長ロッドを介してロードセルに加えられた場合、 **MAX**モードでない場合は、ディスプレイ 上の読み取り値は印加された力を表示します。

#### 3.2.4 オフにする

ゲージをオフにするには、

 $\odot$  / ZERO

ボタンを約2秒間、長押しします。

3.3 基本機能

3.3.1 引張/圧縮の表示

引張力

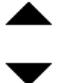

はCFG +のディスプレイに表示され、記号で認識されますIFig.2 参照I。

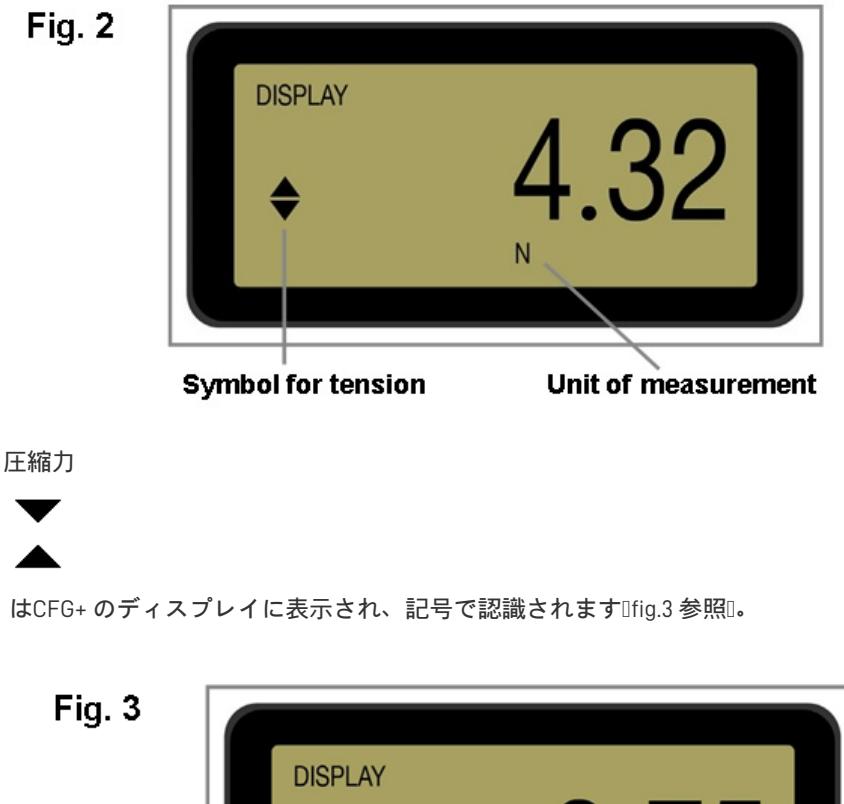

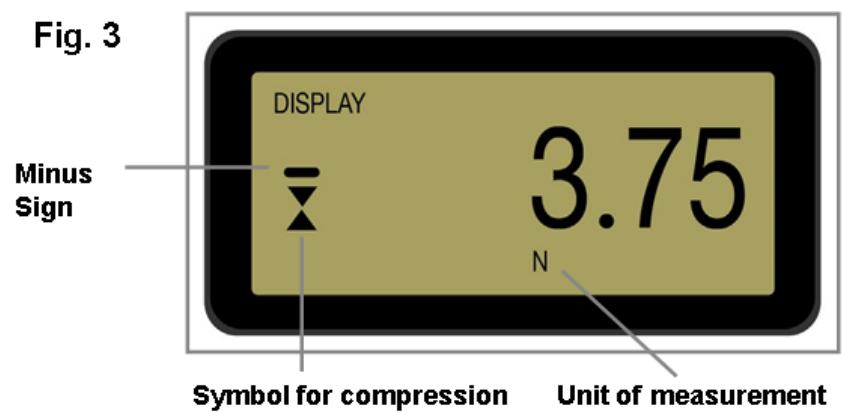

3.3.2 ゲージをゼロにする

ゲージの操作中は、ディスプレイをゼロ表示にする場合は例測定の読み取り値に含みたくない付属部品の重量を差 し引きたい場合など、 **ZERO**キーを押して放します。

ゲージがゼロになると、ディスプレイの上部と下部のセグメントの列が交互に1回点滅します。これが完了すると、 ディスプレイはゼロ表示されます。ゲージが過負荷状態にある場合は、この機能は実行されません。

3.3.3 測定単位の変更

ゲージの容量に応じて、次の測定単位から選択できますIニュートンINI、キログラムIkgI、ミリニュートンImNI、グ ラムDgD、オンスDozD、ポンドDLbDまたはキロニュートンDkND。

表示単位を変更するには、 **UNITS**キーを押して放します。キーを押すごとに、ゲージが元の設定に戻るまで、次に使 用可能な単位が選択されます。

CFG +は、新しい測定単位が選択されると、読み取り値を自動的に変換します。

3.3.4 最大ピーク測定値

ゲージは、圧縮方向と引張方向の両方で最大ピーク力を検出して保存します。

ピークキャプチャレートは**500Hz**です

#### 3.3.5 最大張力

**MAX**キーを押します。ディスプレイには、 **MAX**の単語表示と共に、最大引張力値

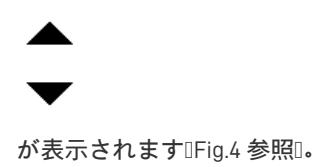

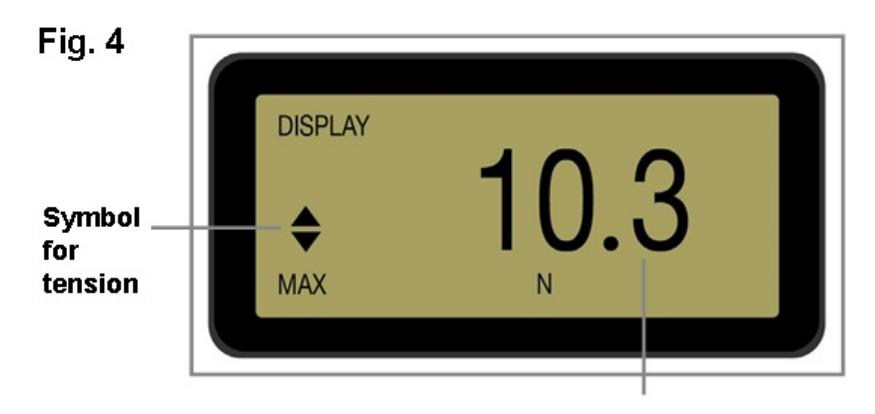

**Max tension reading** 

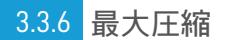

**MAX**キーを押します。ディスプレイには、MAXの単語表示と共に最大圧縮力値

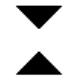

が表示されますIFig.5 参照』。

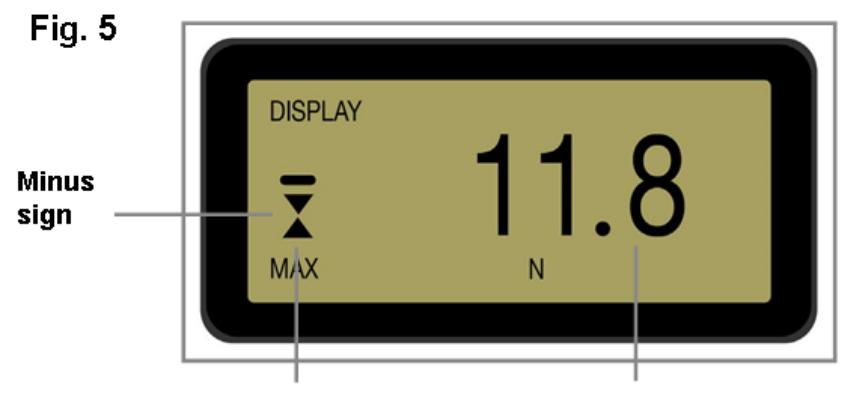

Symbol for compression Max compression reading

3.3.7 データ出力

CFG+ にはRS232出力が備わっており、**TXD**キーを押して放すと、表示された読み取り値を周辺機器PC、プリンター などに送信できます。

また、表示された測定値は「」を送信することにより、RS232インターフェースを介してPCから個別に要求するこ ともできます。 Dascii D63 [3fh]D文字。

連続データストリームをPCに送信するには、 **TXD**キーを2秒間長押して放します。その後、データ送信可能を示す 「1」がディスプレイに表示されますFig.6 参照。データの送信を停止するには、 **TXD**キーを押します。これで「1」 が表示から消え停止します。

**CFG+** の通信規格

- **9600** または **115200**ボーレート
- **8** データビット
- **1** スタートビット
- **1** ストップビット、パリティなし

ゲージを周辺機器に接続するためのデータケーブルオプションをご利用いただけます

連続データストリームレートは、**9600**ボーで**100Hz**、**115200**ボーで**250Hz**です。

Fig. 6

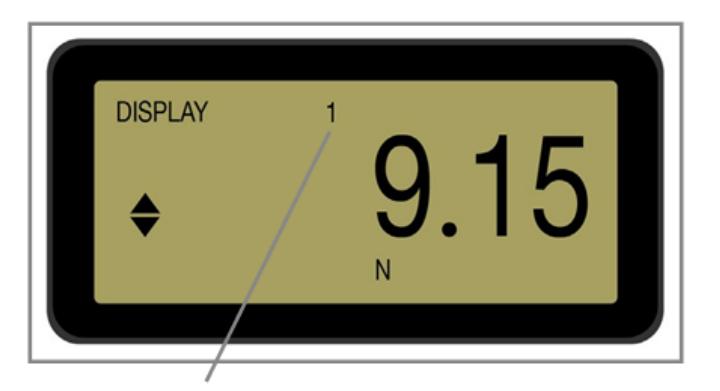

Symbol indicates data can be sent

連続データストリームは、ゲージの定格容量の約2に達したときのみ開始されます。ご了承ください。

- 3.3.8 PCからのリモートキー操作を行う場合 キーボードのCtrlキーを押しながら、次のキーを押します。 **TXD** キーの操作をシミュレートする**a UNITS** キーの操作をシミュレートする**b** MAX キーの操作をシミュレートするIc **ZERO** キーの操作をシミュレートする**e** 注この方法では連続伝送モードに入ることができません。
- 3.4 3.4.1 ボーレート デュアルファンクションキーによるオプション設定

**TXD**キーを押しながらゲージの電源を入れると、ボーレートが9600と115200の間で切り替わります。ボーレートが切 り替わっている場合、ゲージの電源を入れると、ソフトウェアのバージョン番号とロードセル容量の間に9600また は115.2が表示されます。ボーレート設定はメモリに保存され、ゲージの電源を切ると記憶されます。

#### 3.4.2 データ送信中のマイナス記号の削除

**MAX**キーを押しながらゲージの電源を入れると、RS232送信でマイナス記号を送信できるようになります。 「符号送 信」機能が有効になっている場合、ディスプレイの一番上の行に「2」が表示されますIFig.7 参照I。この設定はメモ リに保存され、ゲージの電源を切ると記憶されます。

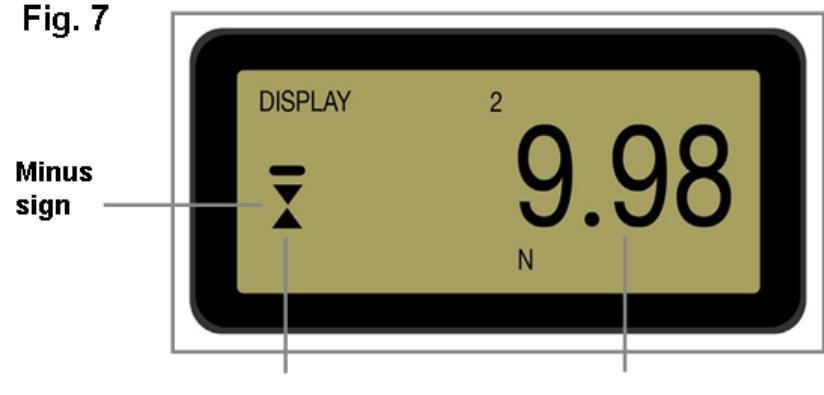

Symbol for compression Max compression reading

バッテリー電力を節約するために、ゲージは最後のキー操作からの経過時間を記録しています。この機能が無効に なっておらず、バッテリー残量低下を示す記号が表示されていない場合は、最後にキー操作をしてから、または最 後の負荷変化が2を超えた後、またはRS-232通信が最後に繰り返された後、それぞれ約5分経過後に、ゲージの電源 が切れます。

#### 3.4.3 自動オフ機能

ゲージを長時間のテストに使用する場合、自動オフ機能を無効にすることができます。自動オフ機能は、ゲージの 電源を入れる際、ディスプレイに「NoAo」と表示されるまで

 $\bigcirc$  / ZERO

ボタンを長押しすることで無効にすることができます。

#### 3.4.4 過負荷

ロードセルに過負荷をかけないでください。修復不可能な損傷を引き起こす可能性があります。

フルスケールの120%以上の力がかかった場合、表示部には「-OL-」の記号とそれに対応する張力または圧縮記号が 表示されます。2 つの最大モードのいずれかでディスプレイに「OL」ダッシュなしが表示された場合、ロードセル は現在は過負荷状態ではありませんが、最後の **ZERO** 操作以降に少なくとも 1 回は過負荷状態になっていることを示 します。

過負荷状態を示す機器は、正確で再現性のある測定を提供するにあたり信頼することができません。販売店にご相 談ください。

#### 3.4.5 過負荷カウンター

ゲージが過負荷になっていると思われる場合は、ゲージに電源が入っている状態で**UNITS**キーを押すことで確認でき ます。これにより、初めに引張りの過負荷数が表示されます。もう一度**UNITS**キーを押すと、圧縮の過負荷数が表示 され、更にもう一度**UNITS**キーを押すと、ゲージの電源が再投入されます。

記録された過負荷の除去は、Mecmesin または認定代理店でのみ行うことができます。

機器が壊滅的な過負荷を受けた場合、記号「OL」が恒久的に表示されます。この場合、機器は修理のために Mecmesinまたは認定代理店に返送する必要があります。

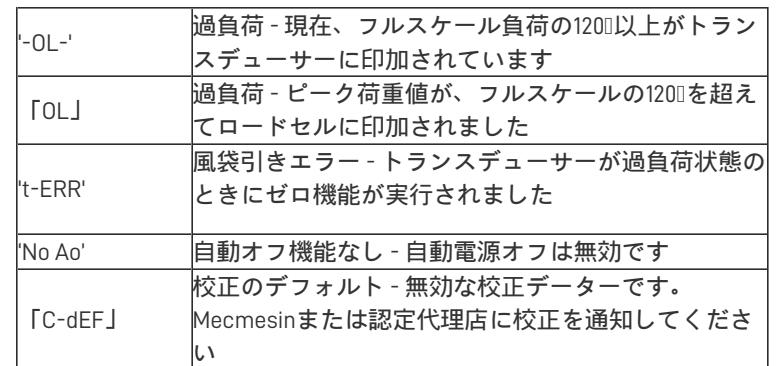

#### 3.4.6 メッセージを表示する

## 3.5 RS232コマンド表ロ構成

次のRS232コマンド文字を送信することにより、CFG +の設定をリモートで読み取り/構成することができます。

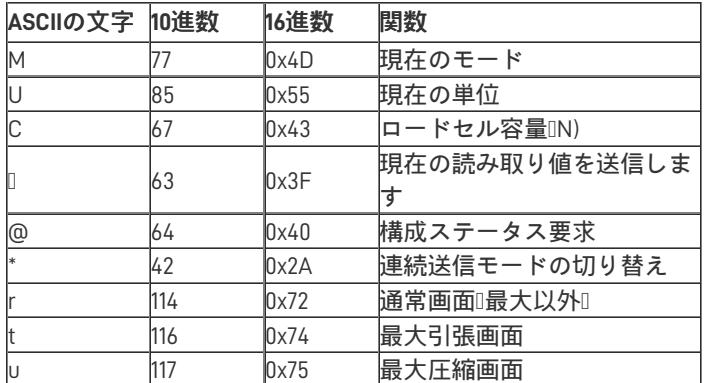

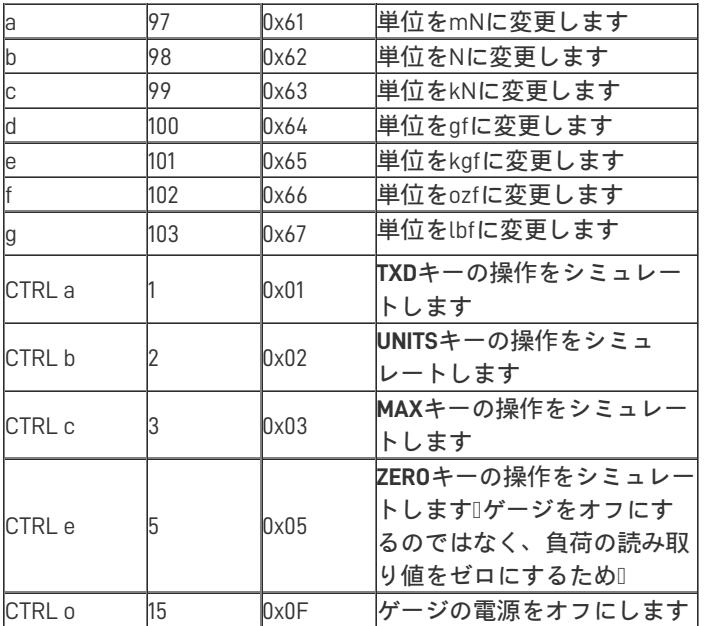

## 3.6 RS232コマンドの応答情報

次のRS232コマンドを送信することにより、CFG +にリモートで問い合わせることができます。これにより、現在構 成されている設定が通知されます。

3.6.1 コマンドIM

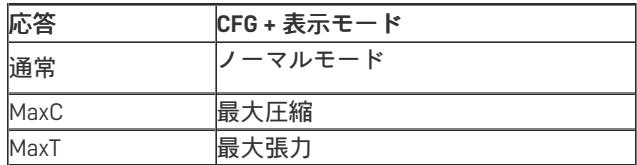

3.6.2 コマンドIU

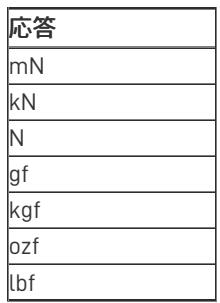

3.6.3 コマンドIC

ロードセルサイズIN)

注ロードセルが校正されていない場合、または重大な障害がある場合は、「xxxx」が送信されます。 Mecmesinまた は認定代理店に連絡してください。

3.6.4 コマンド@

次の情報リストを受け取ります。

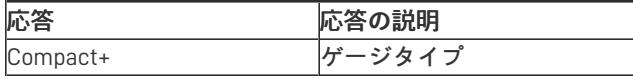

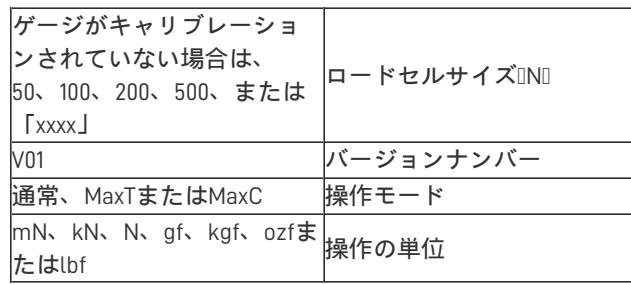

# 3.7 CFG+ 仕様

3.7.1 範囲と解像度

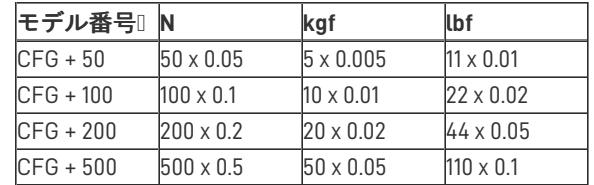

### 3.7.2 精度

フルスケールの±0.5

校正温度20°C±2°C

動作温度10°C-35°C

ゼロ負荷時の温度シフトフルスケールの±0.09/°C

#### 3.7.3 出力

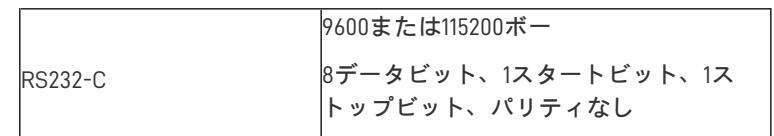

3.7.4 オプション品

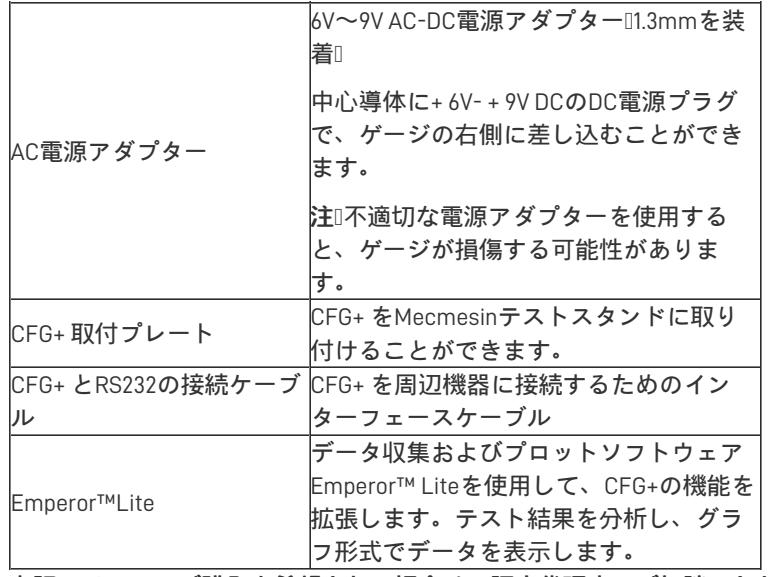

上記アイテムのご購入を希望される場合は、認定代理店にご相談いただくか、**Mecmesin**の**Web**サイトを参照してく ださい。**[www.mecmesin.com](http://www.mecmesin.com/)**

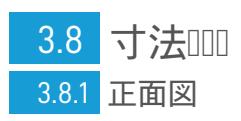

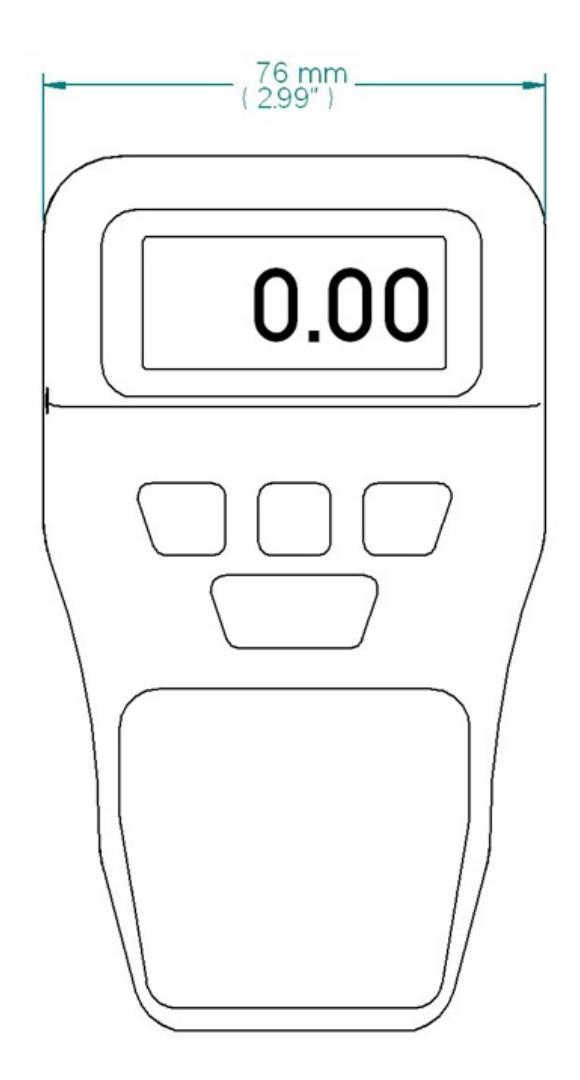

3.8.2 背面図

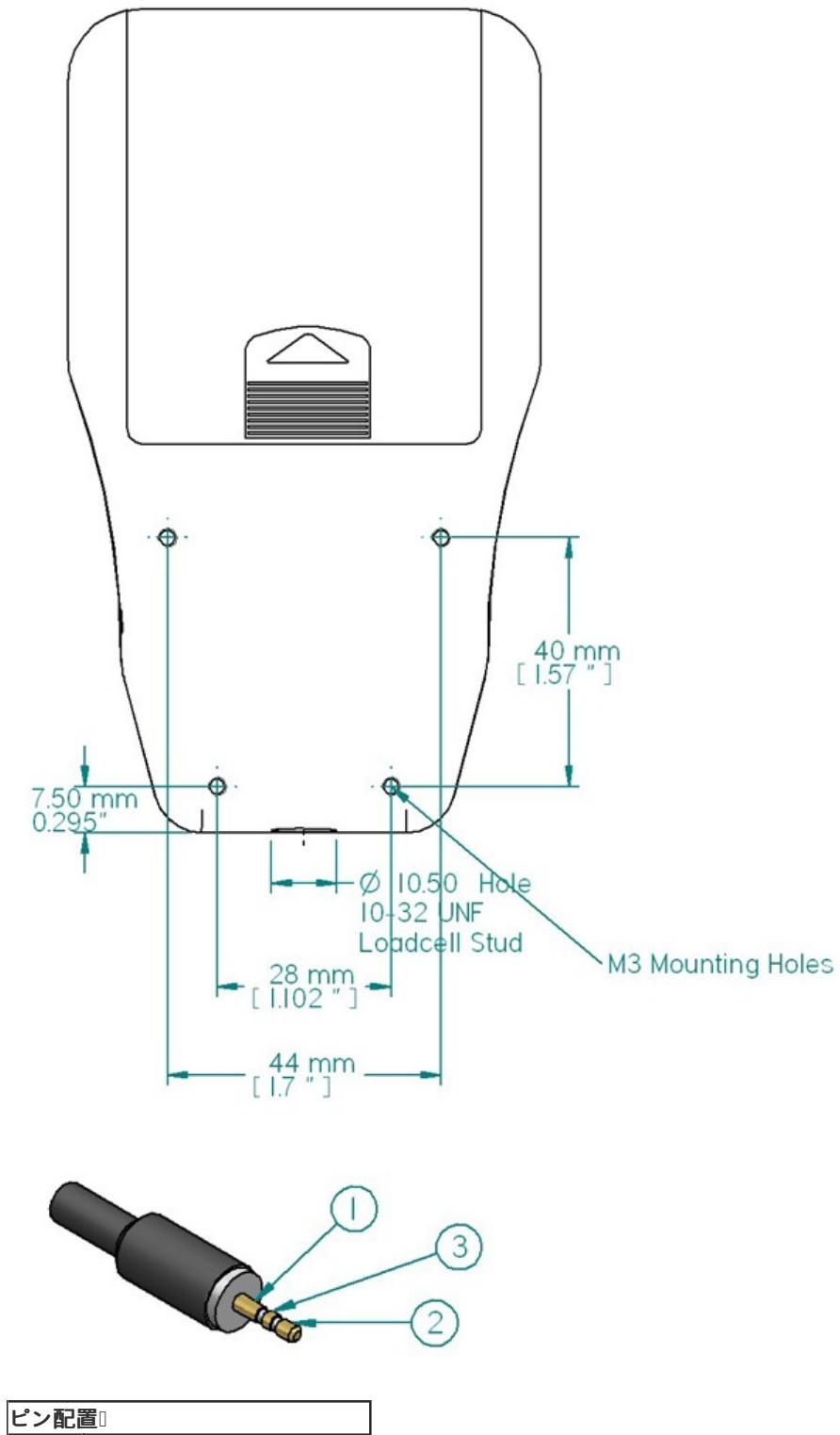

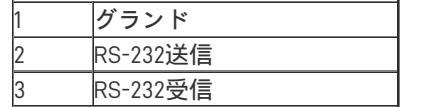

RS-232通信用の3ピンコネクターのピン配置です。

3.8.3 側面図

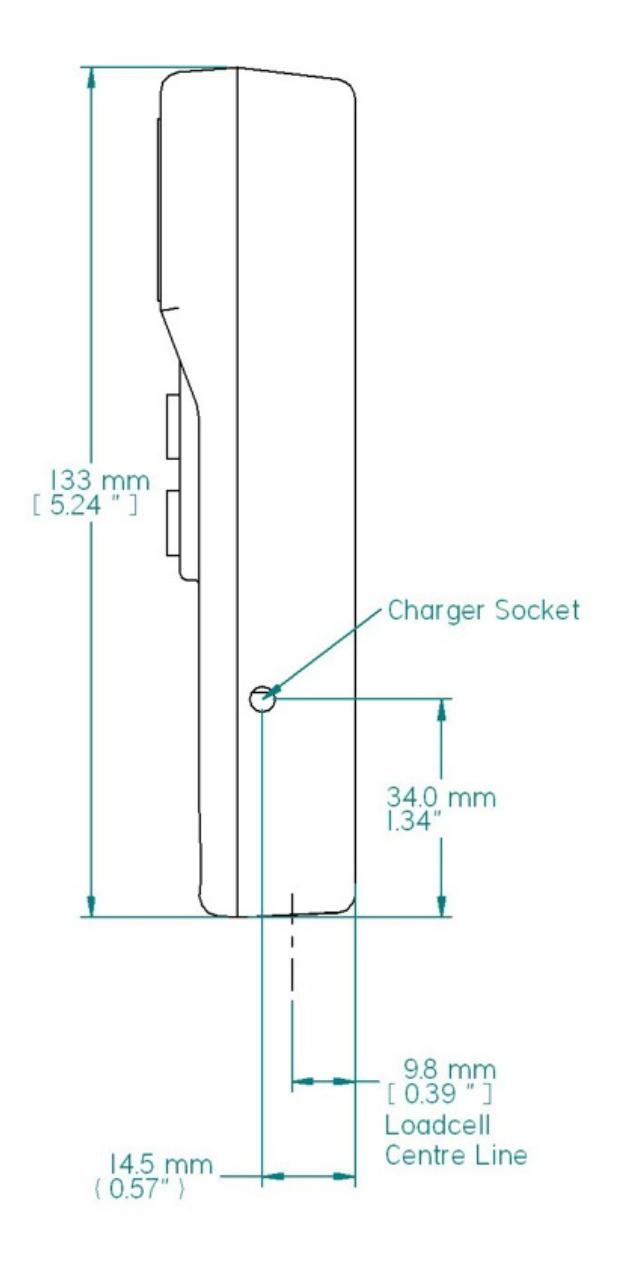

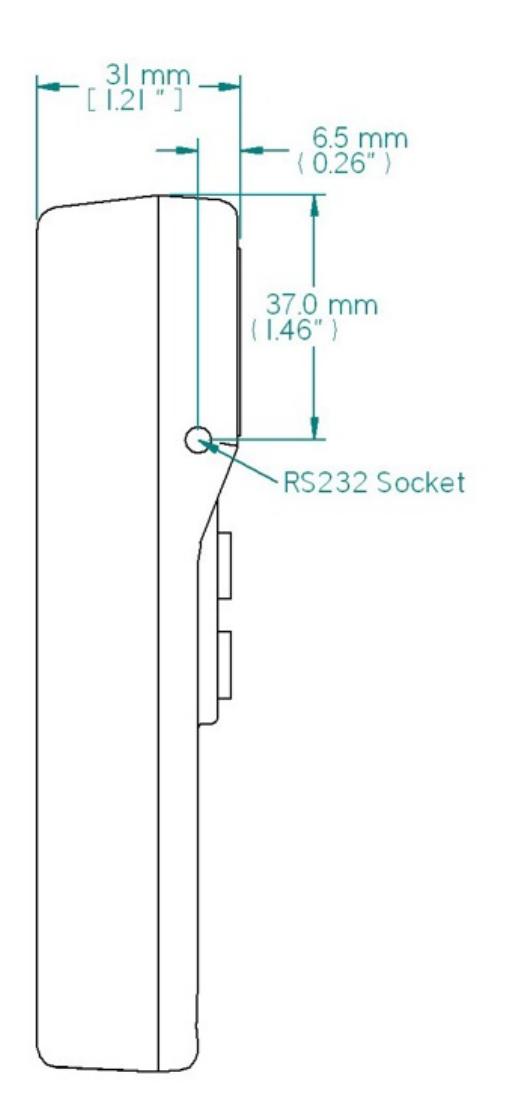

Contact us +44 [\(0\)1403](tel:+441403799979) 799979 [info@mecmesin.com](mailto:info@mecmesin.com)

PPT Group UK Ltd t/a Mecmesin Newton House Spring Copse Business Park Slinfold, West Sussex RH13 0SZ United Kingdom

PPT Group UK Ltd is a company registered in England and Wales, company number 414668.

Mecmesin is aPPT [Group](https://www.pptgroup.com) brand

**Source URL (modified on 12/02/2021 - 08:02):**<https://help.mecmesin.com/node/9268>